## Έλεγχος κανονικότητας

- Έλεγχος κανονικότητας : Επειδή πολλές μέθοδοι της Στατιστικής εφαρμόζονται σε δεδομένα που ακολουθούν την κανονική κατανομή, είναι πολύ χρήσιμο να είμαστε σε θέση να γνωρίζουμε εάν τα δεδομένα μας ακολουθούν την κανονική κατανομή ή ανήκουν σε πληθυσμό που ακολουθεί την κανονική κατανομή.
- Μέθοδοι Ελέγχου κανονικότητας :
- Θεωρητικές: Kolmogorov Smirnov, Shapiro Wilk
- Γραφικές: Γραφήματα Normal probability (PP plot), Quantile Quantile plot (QQ plot)

• Τύπος εξέτασης για ένα δείγμα κυρίως όταν είναι μεγάλο.

- Αρχική Θεώρηση, Έλεγχος συγκεκριμένης υπόθεσης: Το δείγμα μας προέρχεται από πληθυσμό με γνωστή συνάρτηση κατανομής  $F_1(X)$ , δηλαδή τη συνάρτηση της κανονικής κατανομής.
- $H_0$ :  $F(X) = F_1(X)$
- Εναλλακτικά (εναλλακτική υπόθεση) πρέπει να υποθέσουμε ότι το δείγμα μας δεν προέρχεται από την παραπάνω συνάρτηση αλλά από κάποια άλλη συνάρτηση.
- H<sub>1</sub>:  $F(X) \neq F_1(X)$

• Κατασκευάζεται συνάρτηση η οποία βασίζεται στην κατανομή του δείγματος (εμπειρική συνάρτηση)

• Για να ισχύει η υπόθεση ότι το δείγμα μας ακολουθεί την κανονική κατανομή πρέπει η εμπειρική συνάρτηση σχεδόν να ταυτίζεται με τη συνάρτηση κανονικής κατανομής, αλλιώς τα δεδομένα μας δεν προέρχονται από τον συγκεκριμένο πληθυσμό, αφού πήραμε ως δεδομένο ότι ο πληθυσμός ακολουθεί την κανονική κατανομή.

• Από τους Kolmogorov – Smirnov:

1. Ορίστηκε η απόσταση μεταξύ των δύο υποθέσεων ως το μέγιστο της απόλυτης διαφοράς της συνάρτησης κατανομής από την εμπειρική συνάρτηση.

2. Ορίστηκε ένα επίπεδο σημαντικότητας α σύμφωνα με το οποίο η παραπάνω διαφορά είναι αρκετά σημαντική ώστε να γίνει αποδεκτή ή όχι η αρχική υπόθεση (το δείγμα ακολουθεί την κανονική κατανομή)

Σύμφωνα με το επίπεδο σημαντικότητας α γίνεται έλεγχος της τιμής ενός συντελεστή p (p-value ή Sig). Έχει αποδειχθεί και ισχύουν τα εξής:

- 1. Εάν η τιμή p-value είναι μεγαλύτερη του 0.05, τότε η αρχική υπόθεση γίνεται δεκτή, δηλαδή η τυχαία μεταβλητή από την οποία προήλθε το υπό μελέτη δείγμα ακολουθεί την κανονική κατανομή.
- 2. Εάν η τιμή p-value είναι μικρότερη του 0.05, τότε η αρχική υπόθεση απορρίπτεται, δηλαδή η τυχαία μεταβλητή από την οποία προήλθε το υπό μελέτη δείγμα δεν ακολουθεί την κανονική κατανομή.

# Έλεγχος Shapiro - Wilk

# Έλεγχος Shapiro – Wilk

• Τύπος εξέτασης για ένα δείγμα όταν είναι μικρό.

- Αρχική Θεώρηση, Έλεγχος συγκεκριμένης υπόθεσης: Το δείγμα μας προέρχεται από πληθυσμό με γνωστή συνάρτηση κατανομής  $F_1(X)$ , δηλαδή τη συνάρτηση της κανονικής κατανομής.
- $H_0$ :  $F(X) = F_1(X)$
- Εναλλακτικά (εναλλακτική υπόθεση) πρέπει να υποθέσουμε ότι το δείγμα μας δεν προέρχεται από την παραπάνω συνάρτηση αλλά από κάποια άλλη συνάρτηση.
- H<sub>1</sub>:  $F(X) \neq F_1(X)$

## Έλεγχος Shapiro – Wilk

• Τύπος εξέτασης για ένα δείγμα όταν είναι μικρό.

• Ο έλεγχος κάνει χρήση της συνάρτησης *W* όπου

$$
W = \frac{\left(\sum_{i=1}^{n} a_i X_{(i)}\right)^2}{\sum_{i=1}^{n} (X_i - \bar{X})^2}
$$

• Διατάσσουμε τις τιμές του δείγματος.

• Επίδραση στη συνάρτηση των διασπορών και μέσων τιμών.

# Έλεγχος Kolmogorov - Smirnov SPSS

- Ένας ιατρός θέλει να ελέγξει εάν τα δεδομένα του που αφορούν το χρόνο σε μήνες που ο ασθενής χρειάζεται για να επανέλθει σε φυσιολογική κατάσταση μετά τη διάγνωση της ασθένειας ακολουθούν την κανονική κατανομή.
- Για το λόγο αυτό ο ιατρός καταγράφει το χρόνο που απαιτείται από τη στιγμή της διάγνωσης της ασθένειας μέχρι ο ασθενής να αναρρώσει. Οι χρόνοι σε μήνες για 100 ασθενείς είναι στο επισυναπτόμενο αρχείο.

• Κάνουμε χρήση ελέγχου υπόθεσης ότι τα δεδομένα ακολουθούν την κανονική κατανομή.

• Από το menu Analyze

# Έλεγχος Kolmogorov - Smirnov SPSS

#### • Anó to menu Analyze

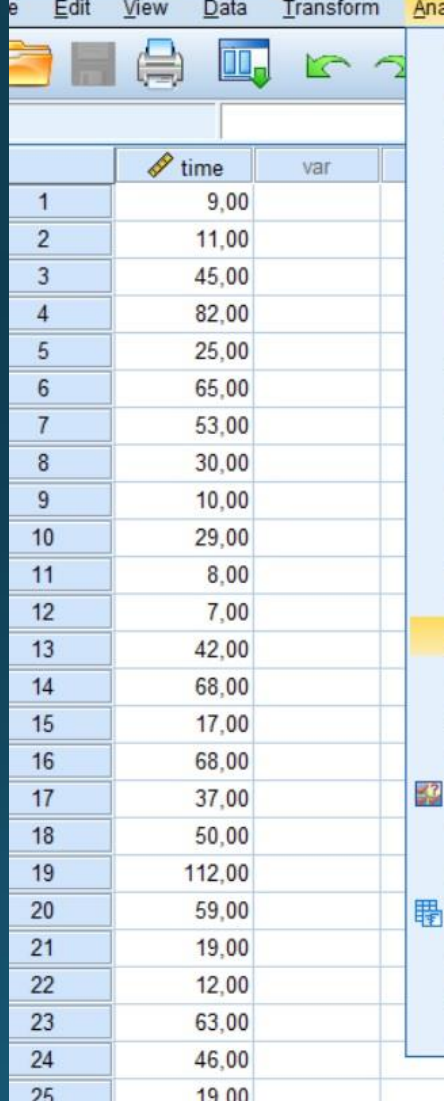

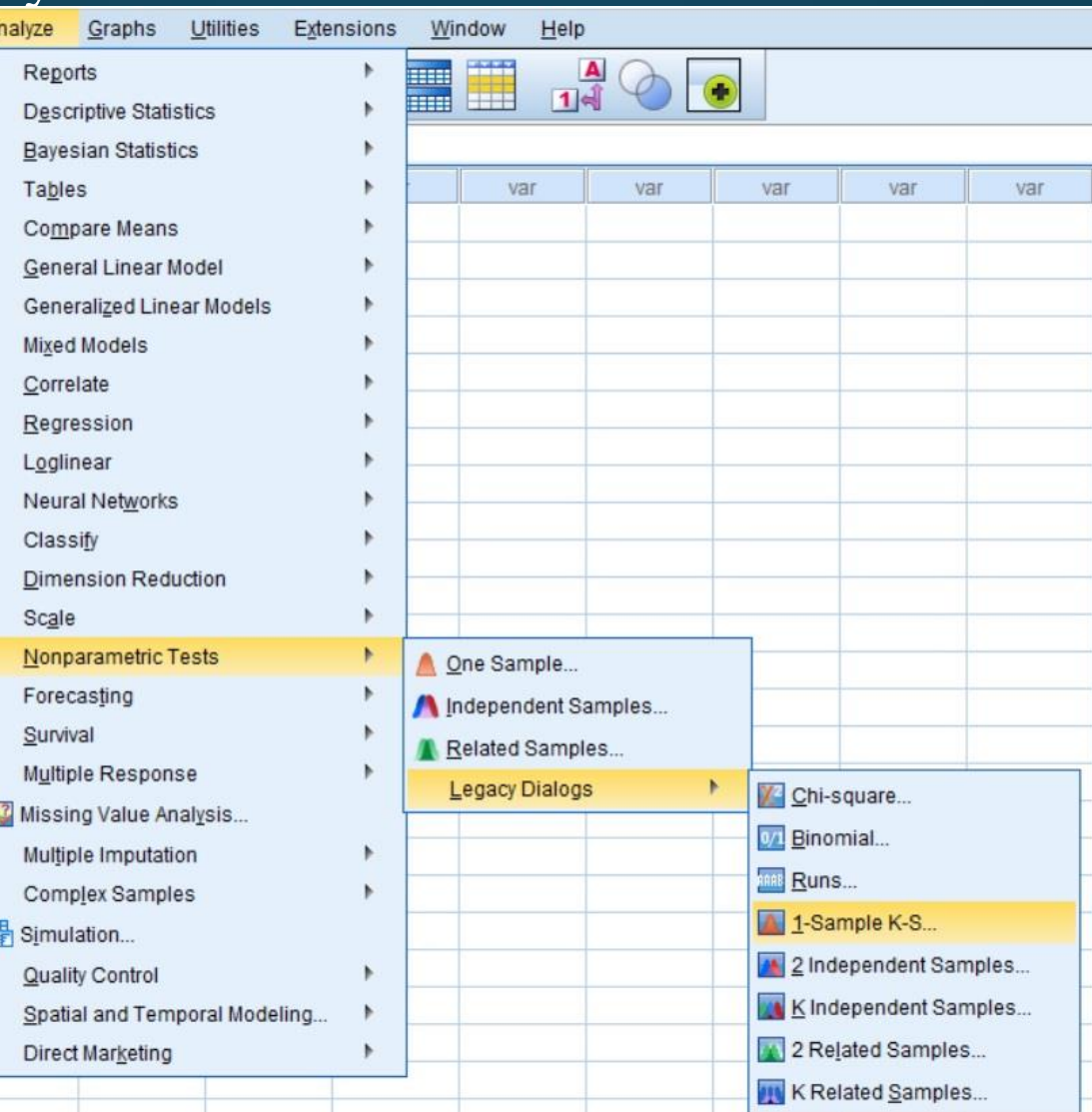

#### • Μεταφορά μεταβλητής και Normal

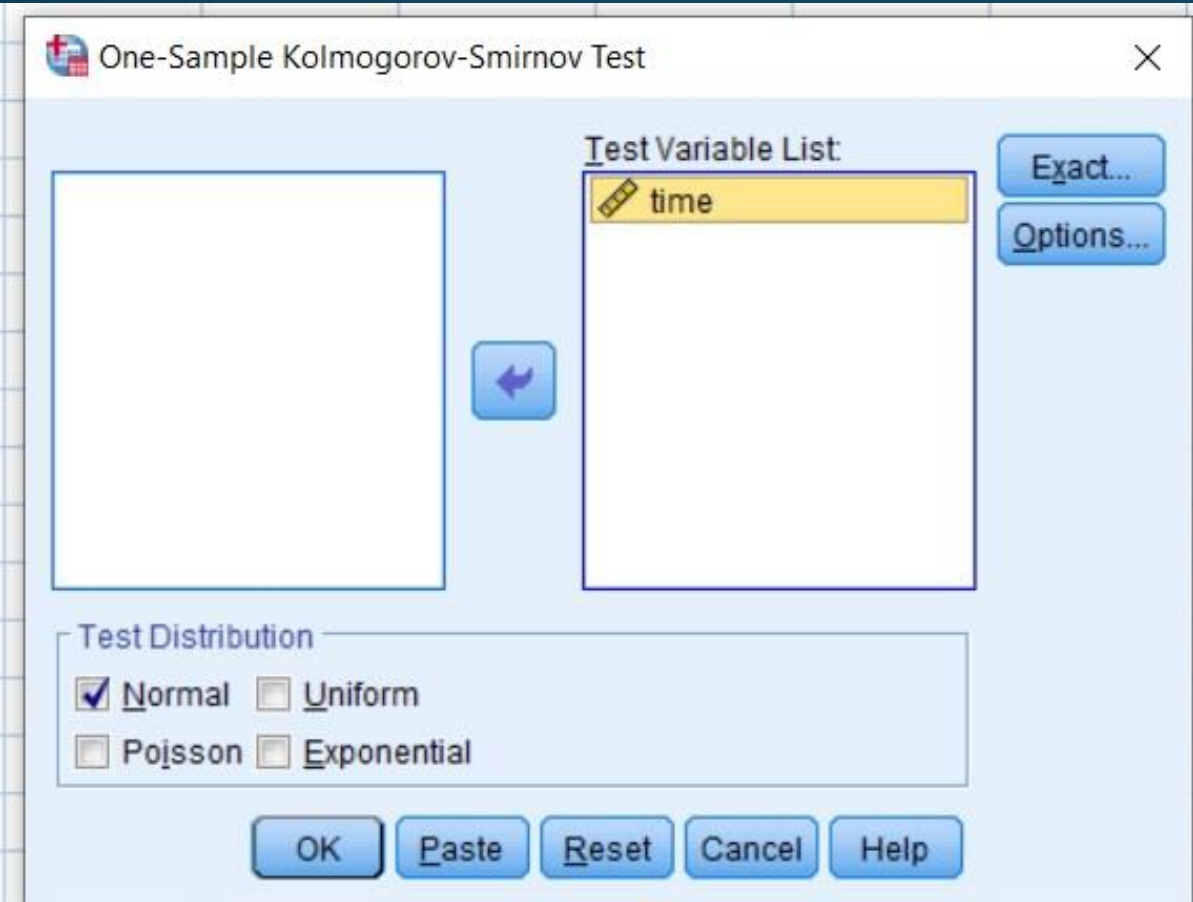

# Έλεγχος Kolmogorov - Smirnov SPSS

#### · Options

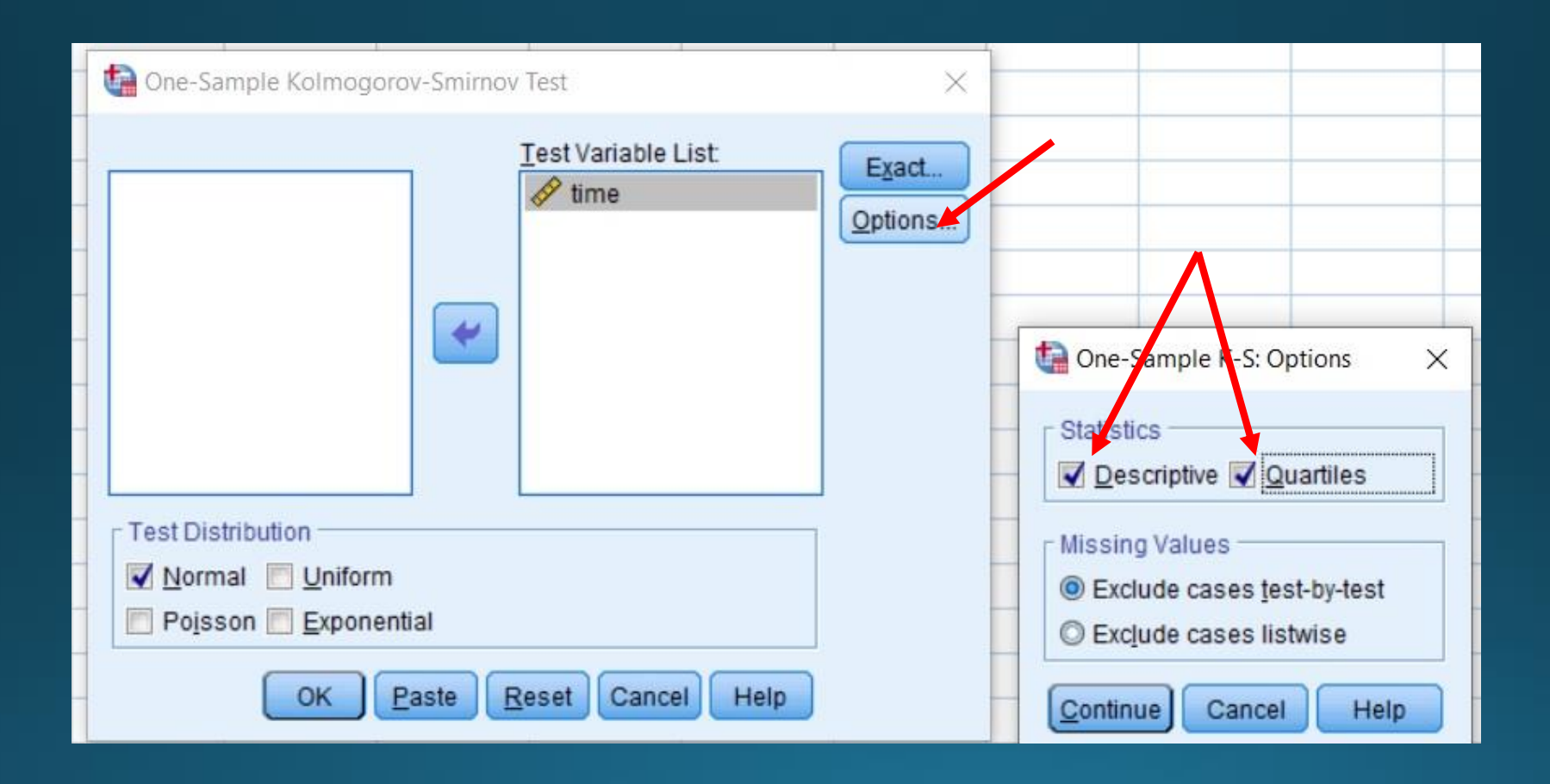

#### • Περιγραφικά μέτρα

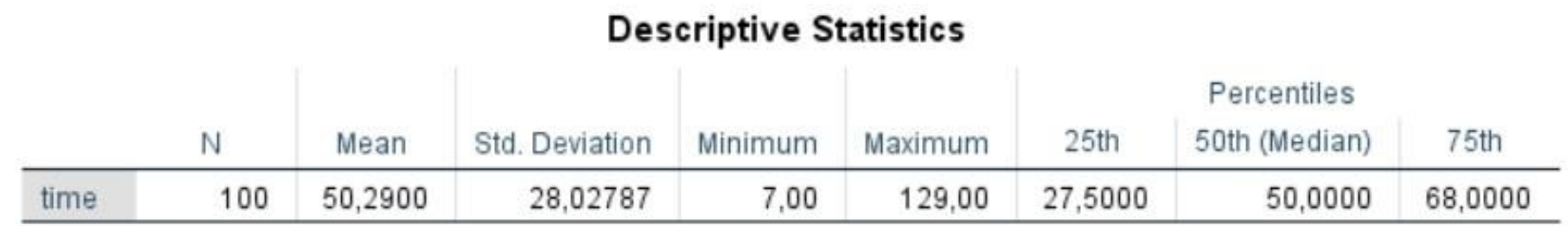

• Ενδιάμεσος χρόνος (Median) =50 οι μισοί ασθενείς αναρρώνουν πιο νωρίς από τους 50 μήνες

• To 75% των ασθενών αναρρώνει μετά από 27,5 μήνες (πρώτο τεταρτημόριο) ενώ το 25% αναρρώνει μετά από 68 μήνες (τρίτο τεταρτημόριο).

#### • Τεστ κανονικότητας

#### One-Sample Kolmogorov-Smirnov Test

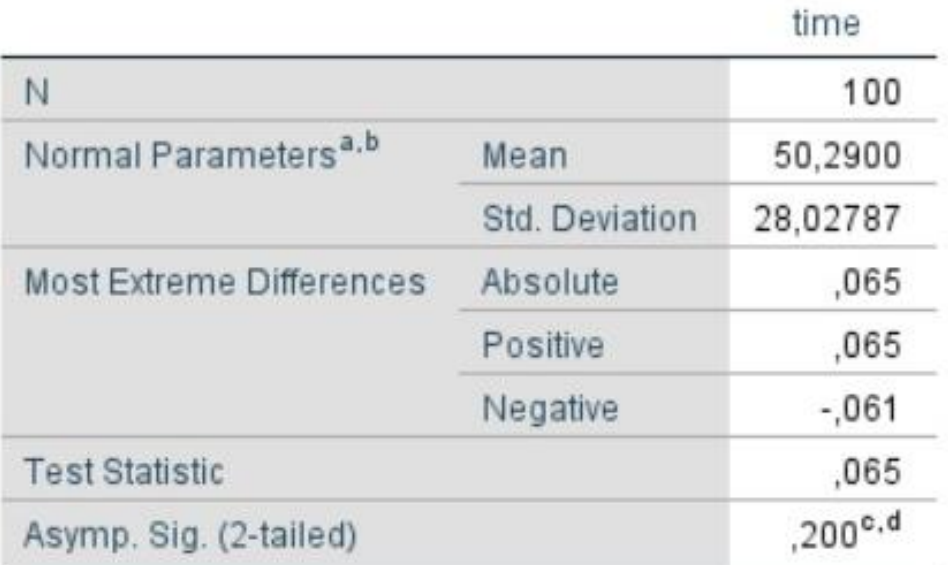

a. Test distribution is Normal.

- b. Calculated from data.
- c. Lilliefors Significance Correction.
- d. This is a lower bound of the true significance.
- Η μεγαλύτερη διαφορά της εμπειρικής από την αναμενόμενη συνάρτηση κατανομής είναι 0,065
- Με επίπεδο σημαντικότητας 5% Το pvalue > 0,2: κρατούμε τη μηδενική υπόθεση - > χρόνος ανάρρωσης ασθενών ακολουθεί κανονική κατανομή

# Έλεγχος Shapiro - Wilk SPSS

### Έλεγχος Shapiro – Wilk SPSS

- Έστω ότι το προηγούμενο δείγμα είχε μόνο 25 παρατηρήσεις.
- Data -> Select Cases

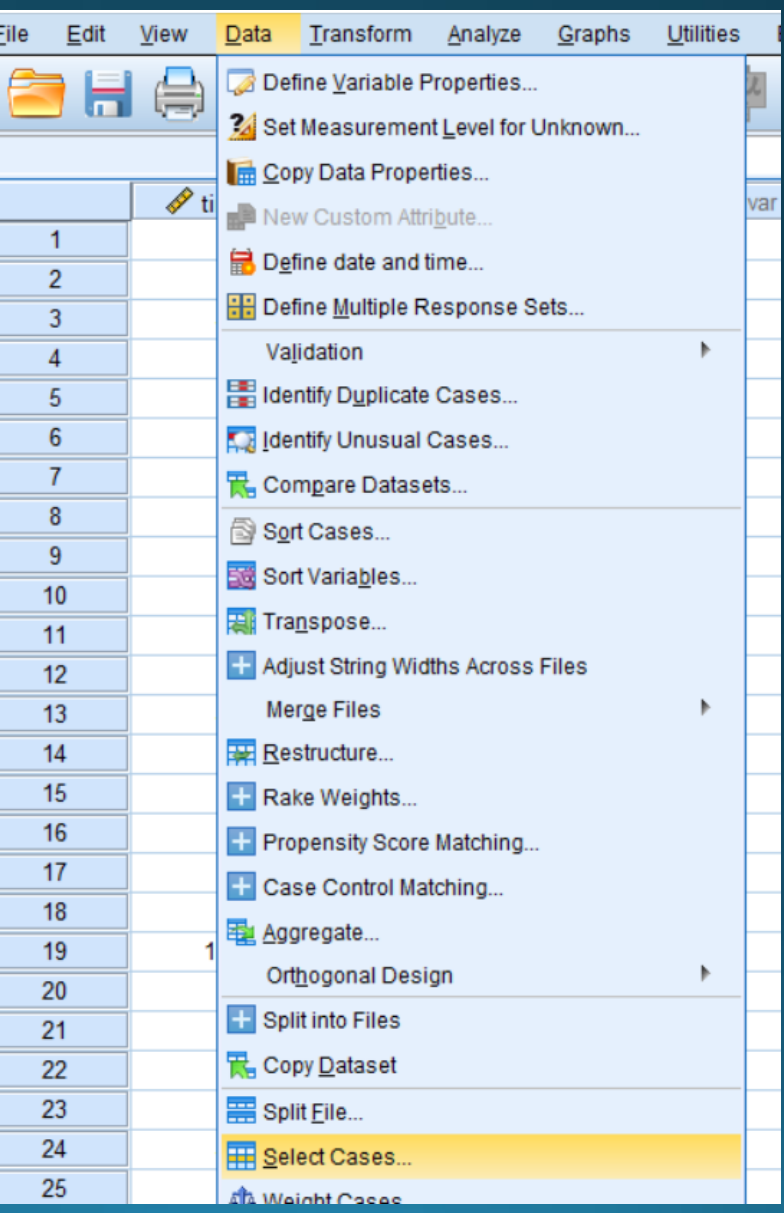

#### Έλεγχος Shapiro - Wilk SPSS

• Data -> Select Cases

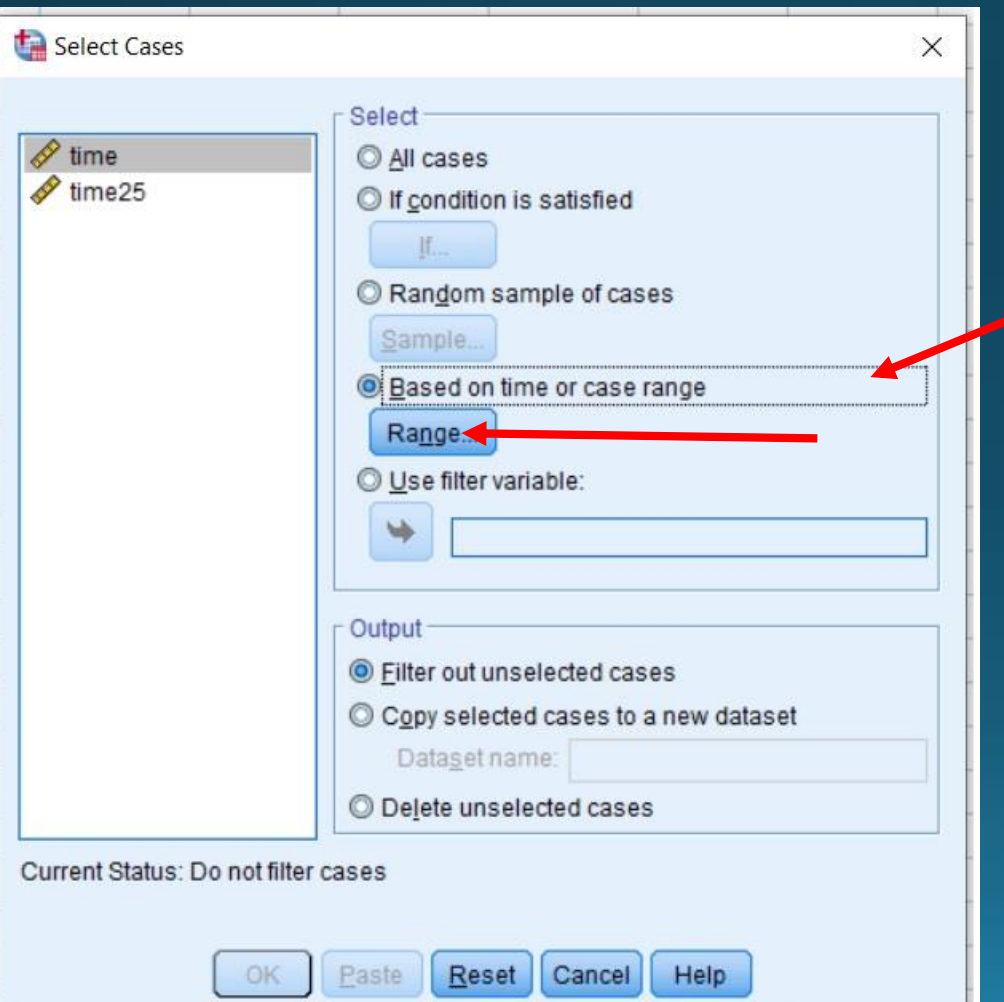

#### Έλεγχος Shapiro - Wilk SPSS

 $\cdot$  Επιλογή 1 έως 25 και continue

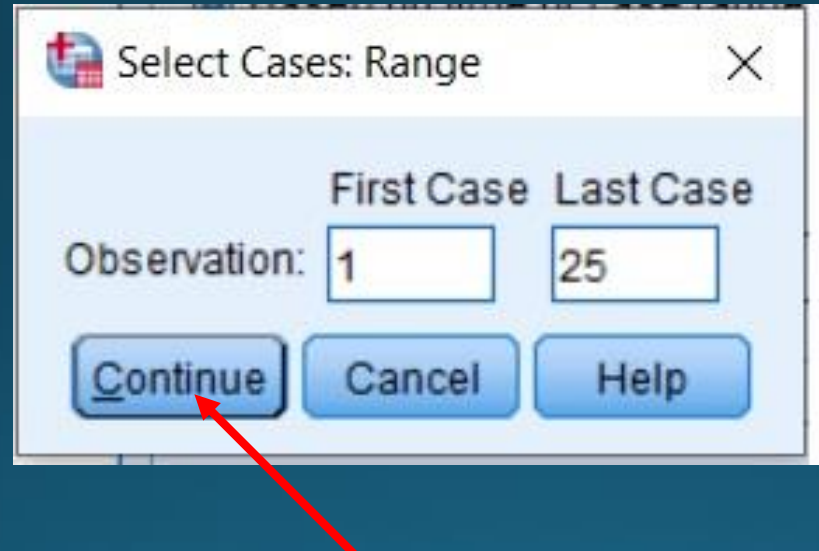

#### Έλεγχος Shapiro – Wilk SPSS

Κάτω του 26 διαγραμμένες

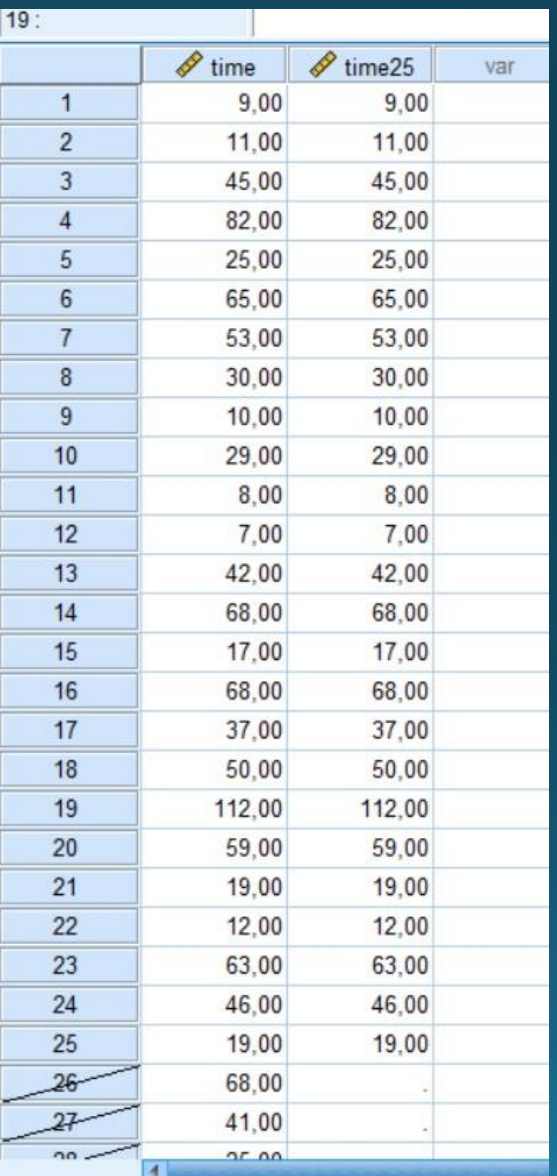

# Έλεγχος Shapiro - Wilk SPSS

#### Menu Analyze

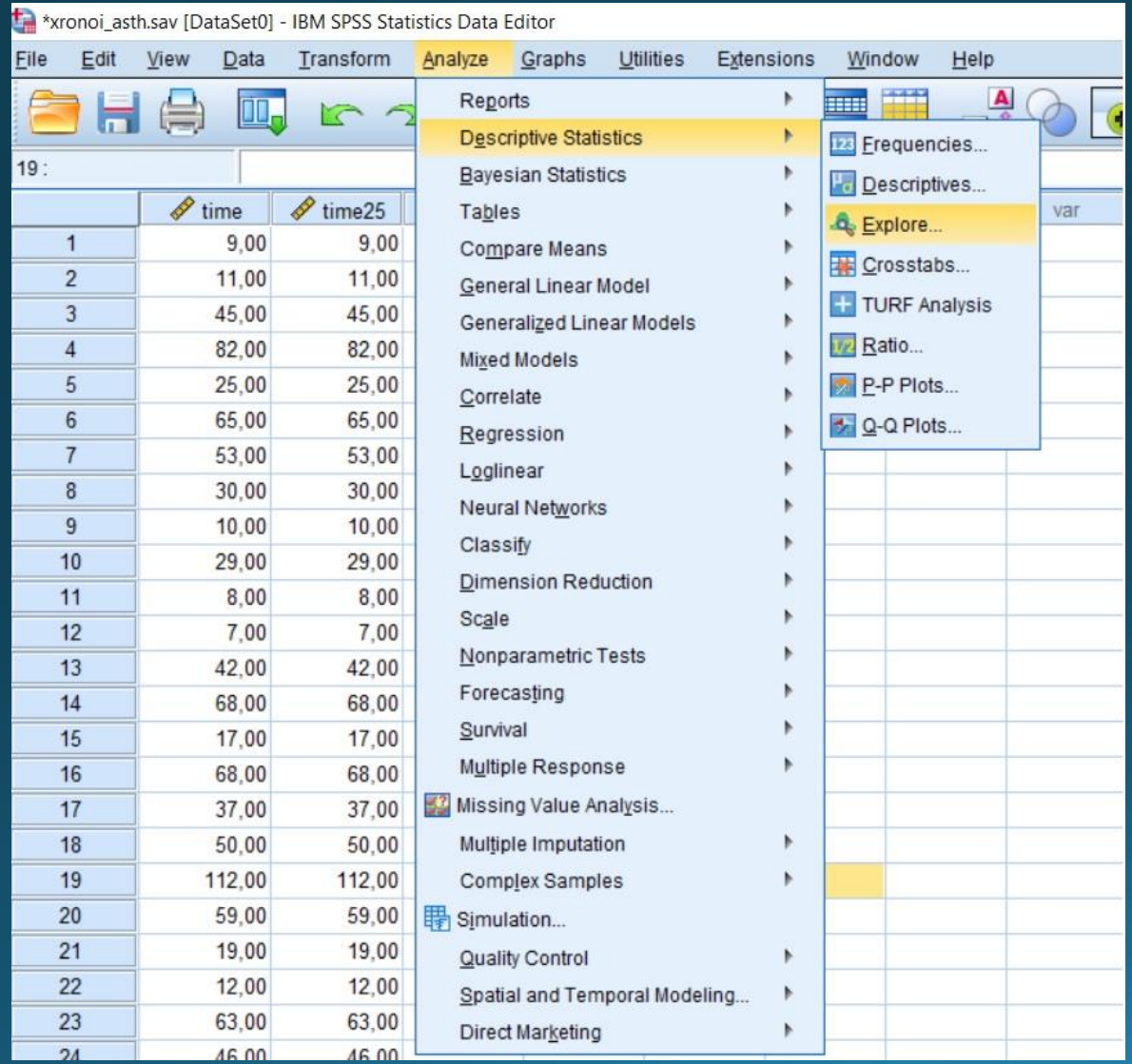

## Έλεγχος Shapiro – Wilk SPSS

Θέτουμε την μεταβλητή και πιέζουμε το plots

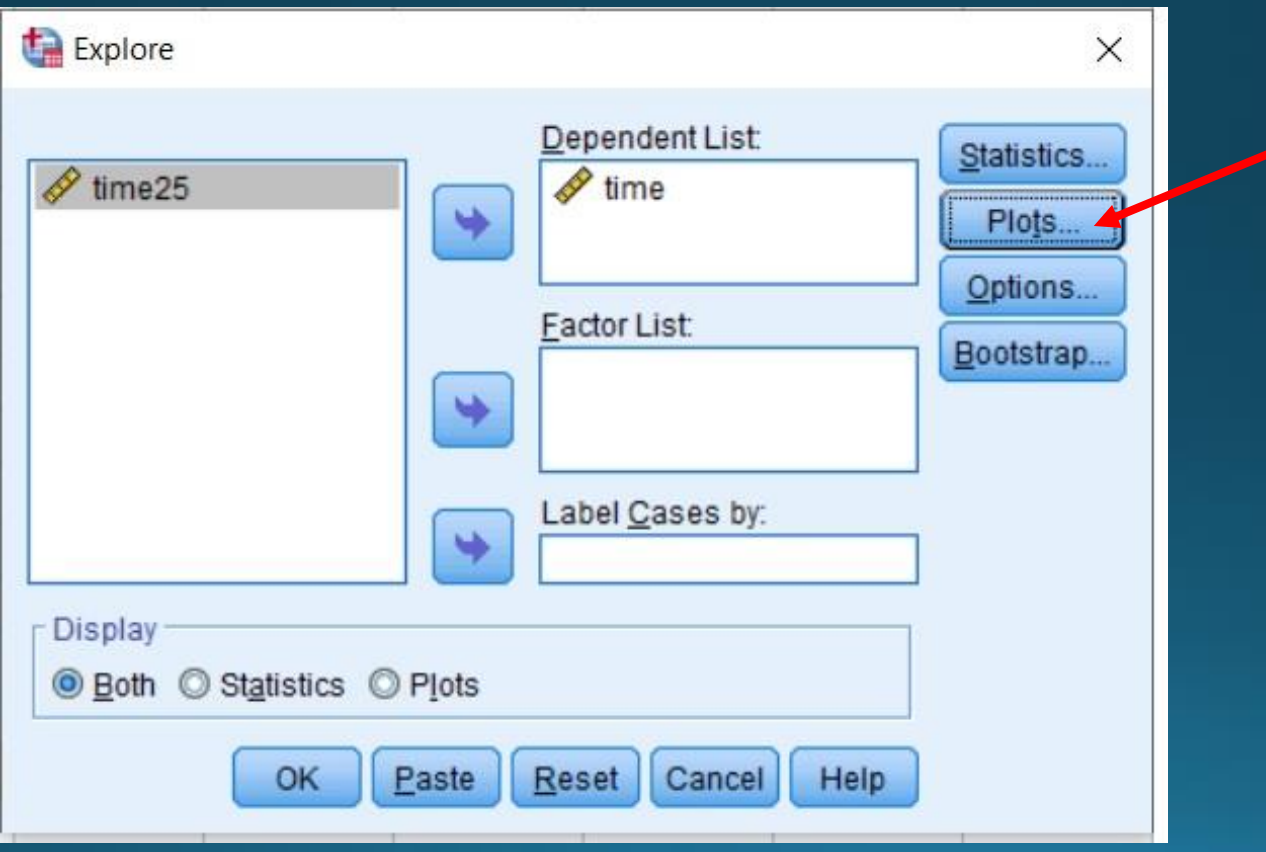

# Έλεγχος Shapiro - Wilk SPSS

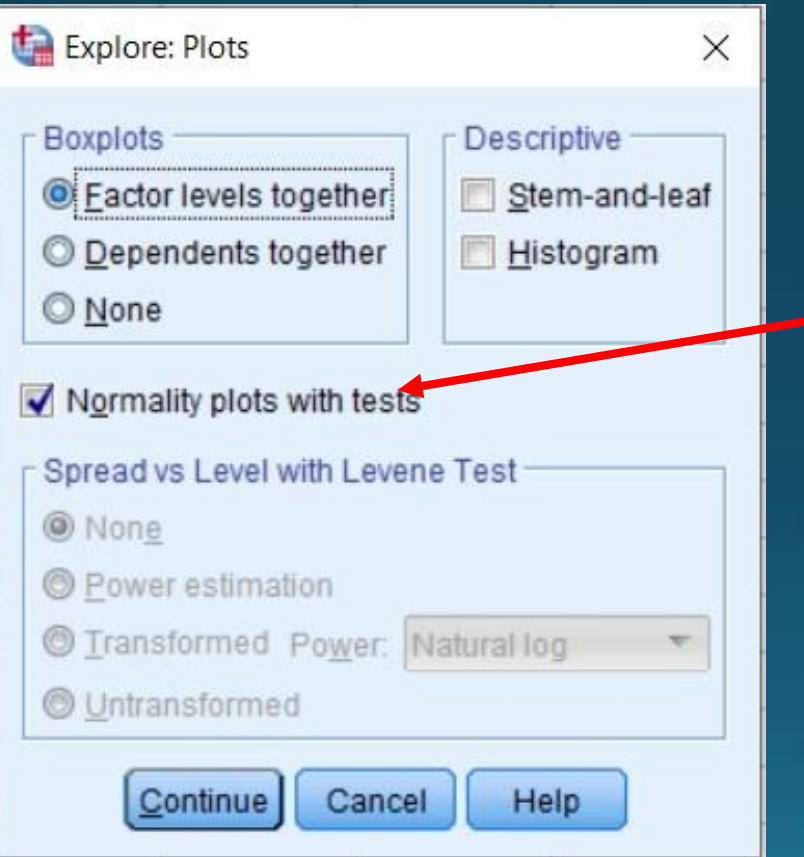

## Έλεγχος Shapiro – Wilk SPSS

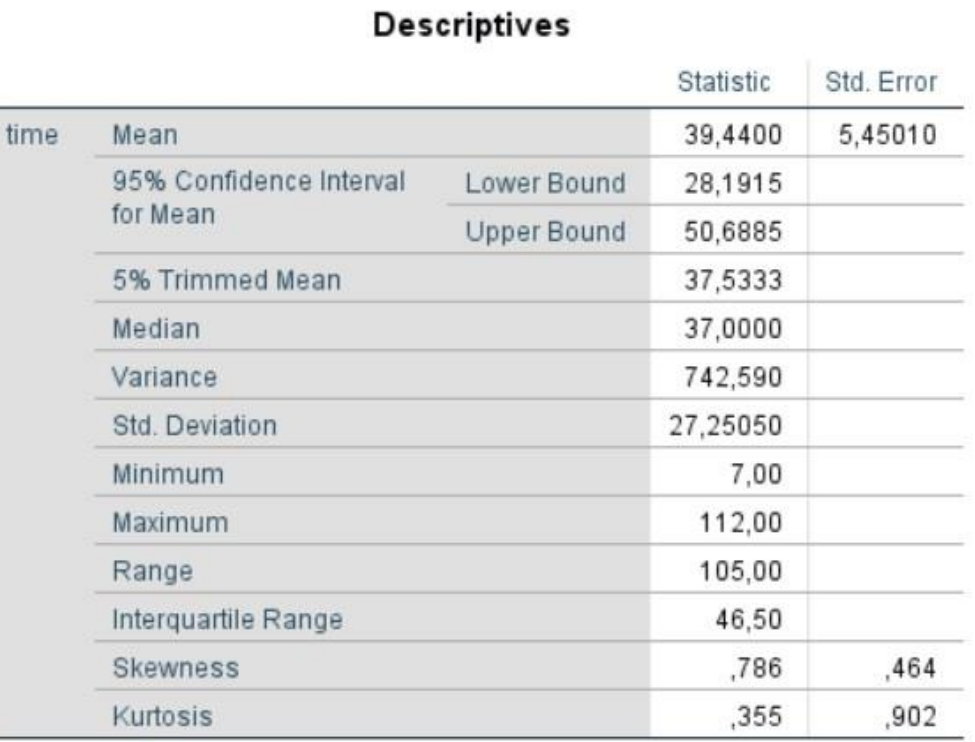

#### **Tests of Normality**

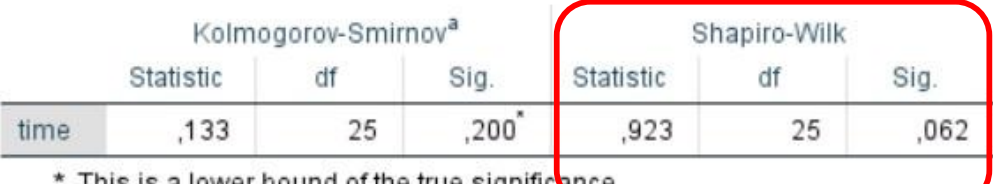

: This is a lower bound of the true signific<mark>e</mark>nce.

a. Lilliefors Significance Correction

P-value οριακά άνω του 0.05. Ίσως ακολουθεί κανονική κατανομή. Είναι μικρό το δείγμα.

Θεωρούμε τυχαίο δείγμα  $Y_1, Y_2, ..., Y_n$  με συνεχή αθροιστική συνάρτηση κατανομής  $F(y)$ Θεωρούμε διατεταγμένο δείγμα της τυχαίας μεταβλητής  $X_i = F(Y_i)$  με αναμενόμενη μέση τιμή  $E[F(Y_i)] = \frac{i}{n+1}$  $n+1$ για κά $\theta$ ε i = 1,2, ... ,  $n$ 

Παίρνουμε ένα μεγάλο πλήθος παρατηρήσεων  $x_1, x_2, ..., x_n$  και τοποθετουμε σε γράφημα τα σημεία

$$
F(y_i), \frac{i}{n+1}
$$

Πρέπει να βρίσκονται κοντά σε ευθεία  $y = x$ 

Σχηματίζεται Γράφημα με άξονα x την παρατηρούμενη αθροιστική συνάρτηση πιθανότητας και άξονα y την αναμενόμενη αθροιστική συνάρτηση πιθανότητας: Διάγραμμα P-P

Παρόμοιο γράφημα είναι αυτό που στον άξονα x έχουμε την παρατηρούμενη τιμή και στον άξονα y την αναμενόμενη κανονικοποιημένη τιμή: Διάγραμμα Q-Q

#### Έλεγχος κανονικότητας Διαγράμματα πιθανότητας περιληπτικά

- Αρχικά βρίσκουμε τη συνάρτηση πιθανότητας. Αποτελεί τη συνάρτηση που περιγράφει μαθηματικά τον πληθυσμό από τον οποίο προέρχεται το προς εξέταση δείγμα.
- Για τον σχεδιασμό των γραφημάτων πιθανότητας χρησιμοποιούμε τους άξονες του επιπέδου βαθμονομημένους με τη δεδομένη κατανομή, δηλαδή την κανονική.

- Διατάσσουμε τις παρατηρήσεις από την μικρότερη στη μεγαλύτερη.
- Σχεδιάζουμε τα γραφήματα.

#### • Data -> Select cases -> All cases

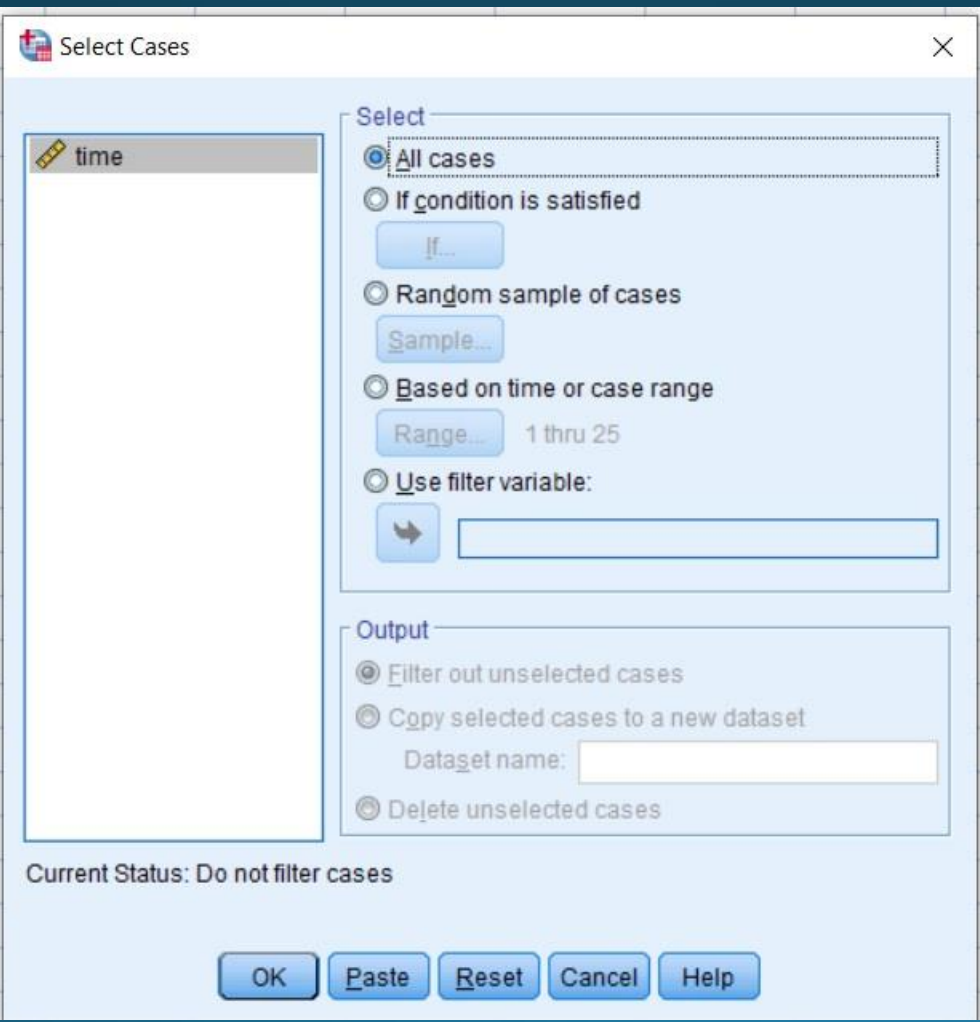

#### • Analyze

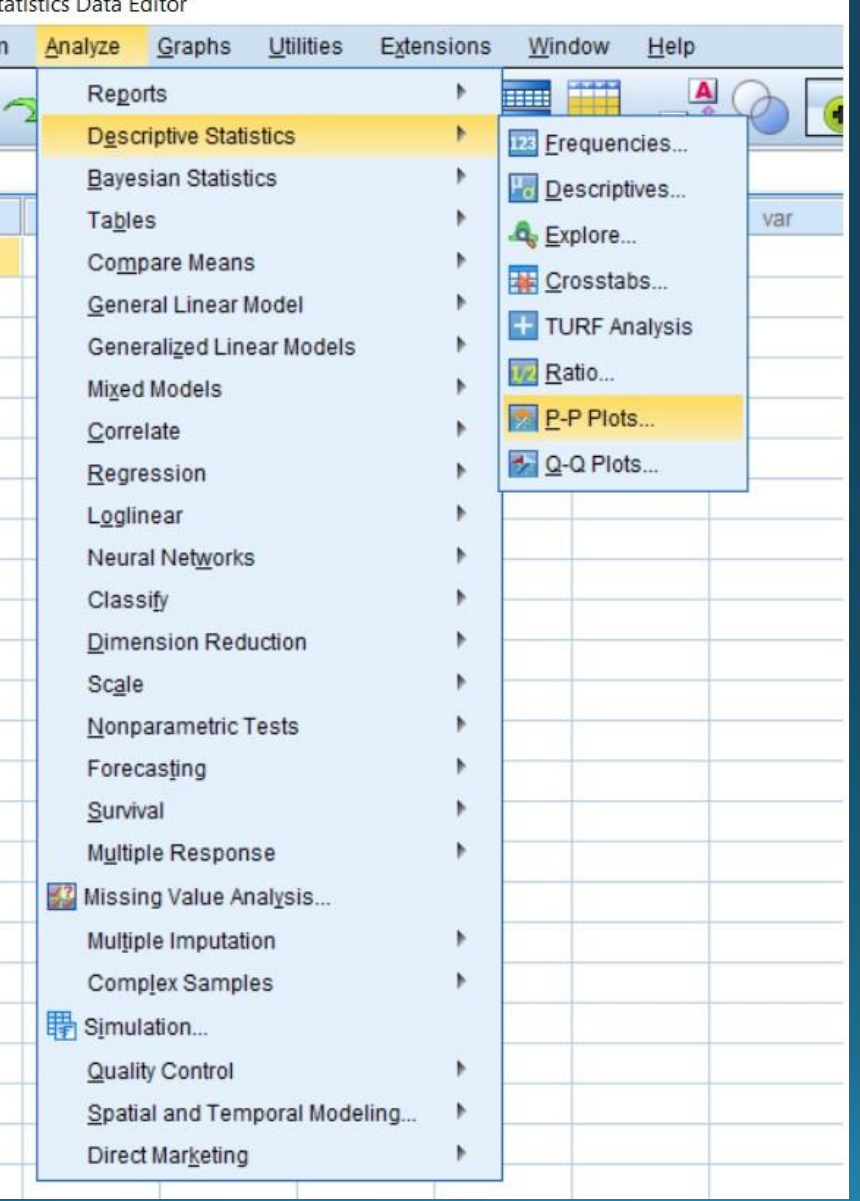

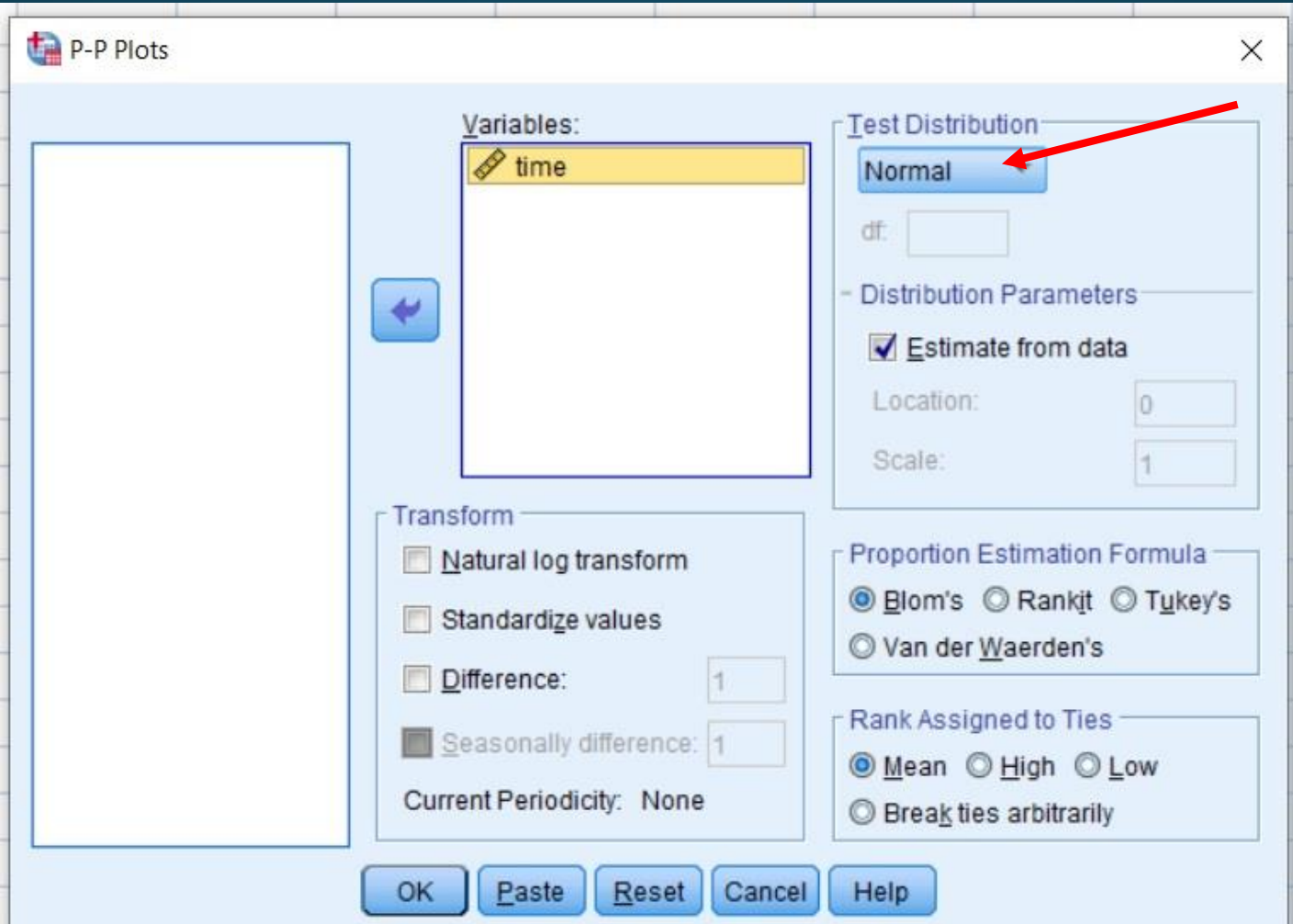

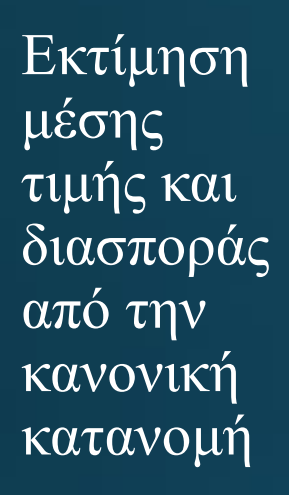

Όλες οι τιμές γύρω από την ευθεία άρα ακολουθεί την κανονική κατανομή

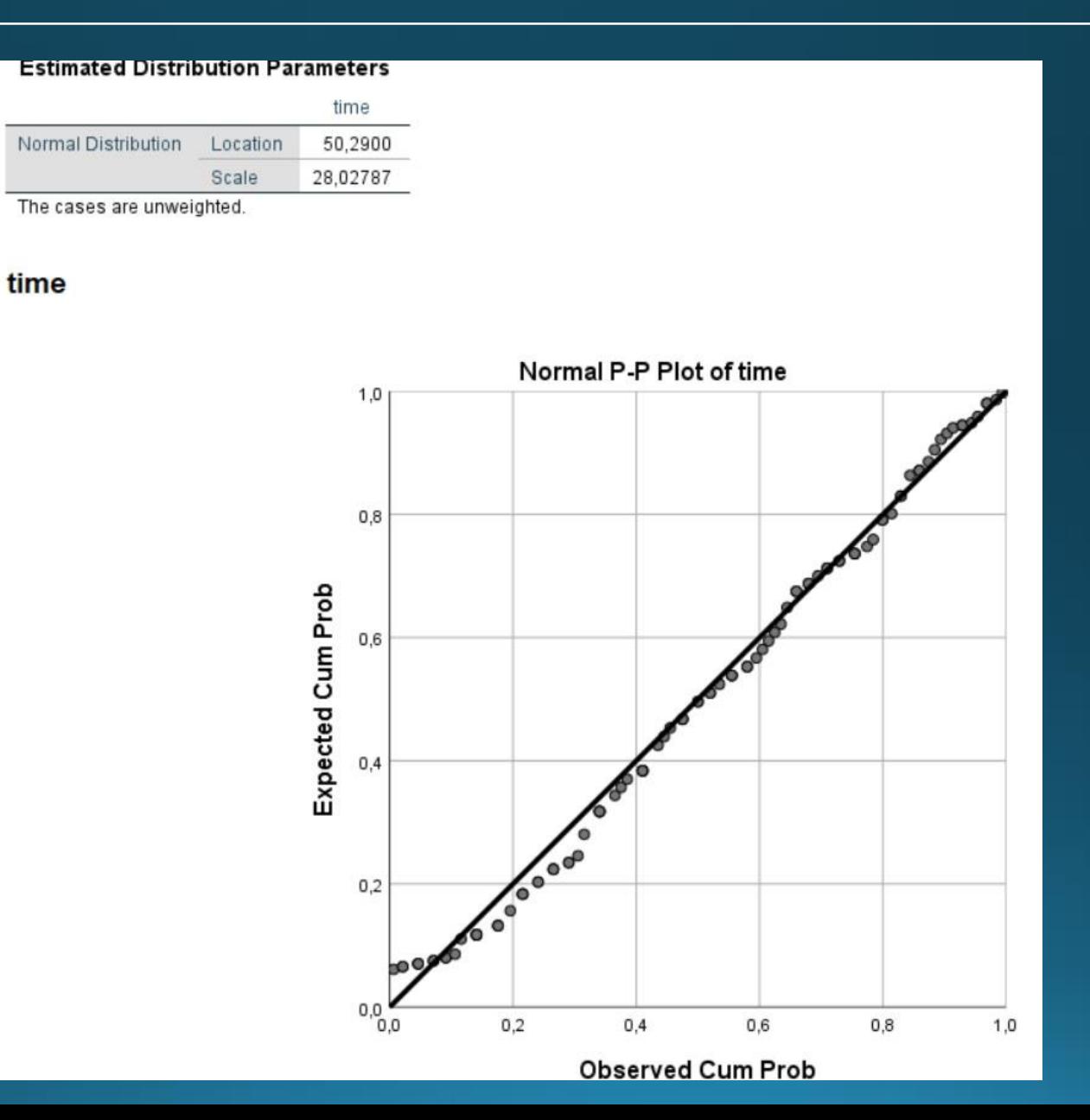

#### Γραφική απεικόνιση ποσοτικών δεδομένων Q-Q Plot

#### • Επιλογή: Analyze -> Descriptive -> QQ plot

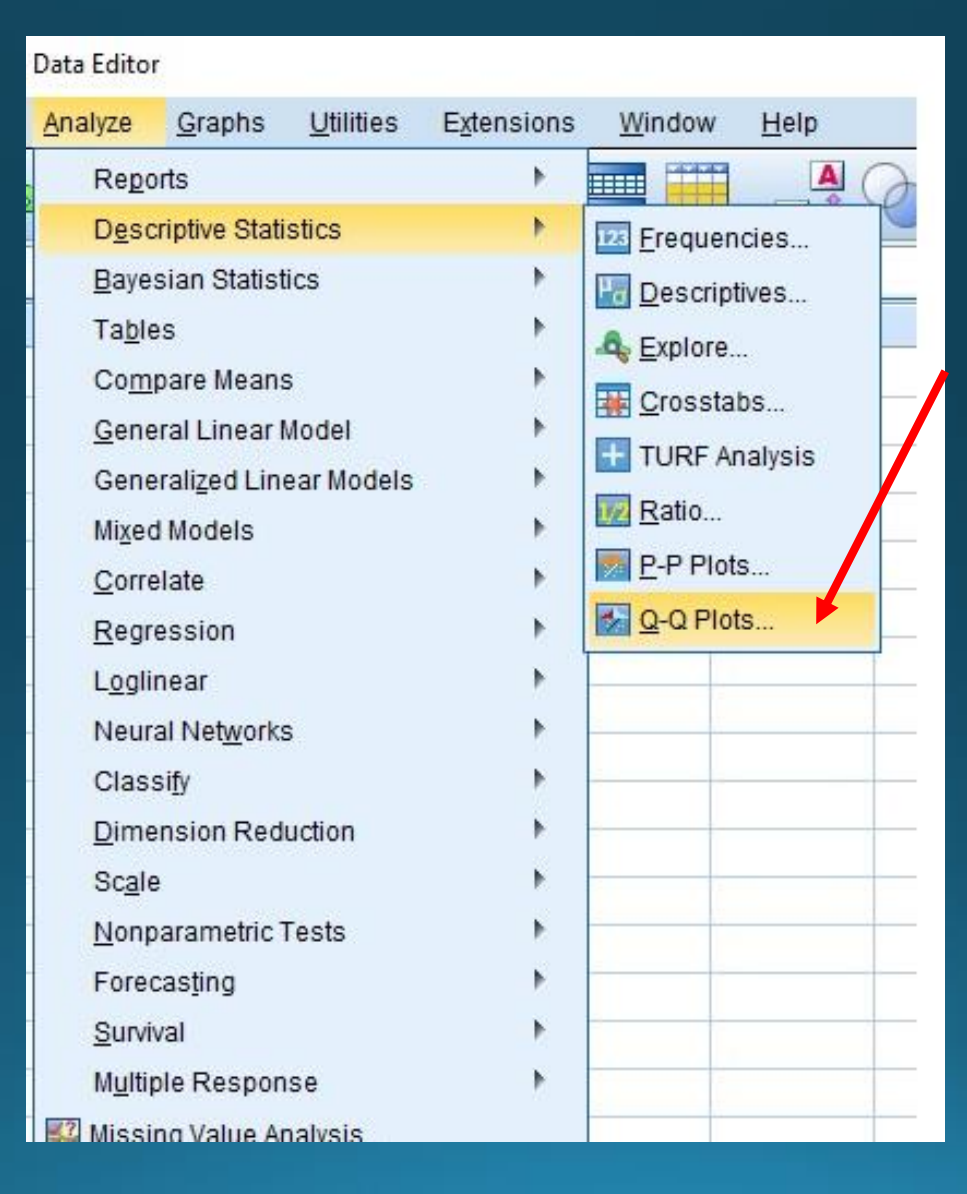

#### Γραφική απεικόνιση ποσοτικών δεδομένων Q-Q Plot

• Επιλογή της μεταβλητής και της κατανομής από το menu κατανομών

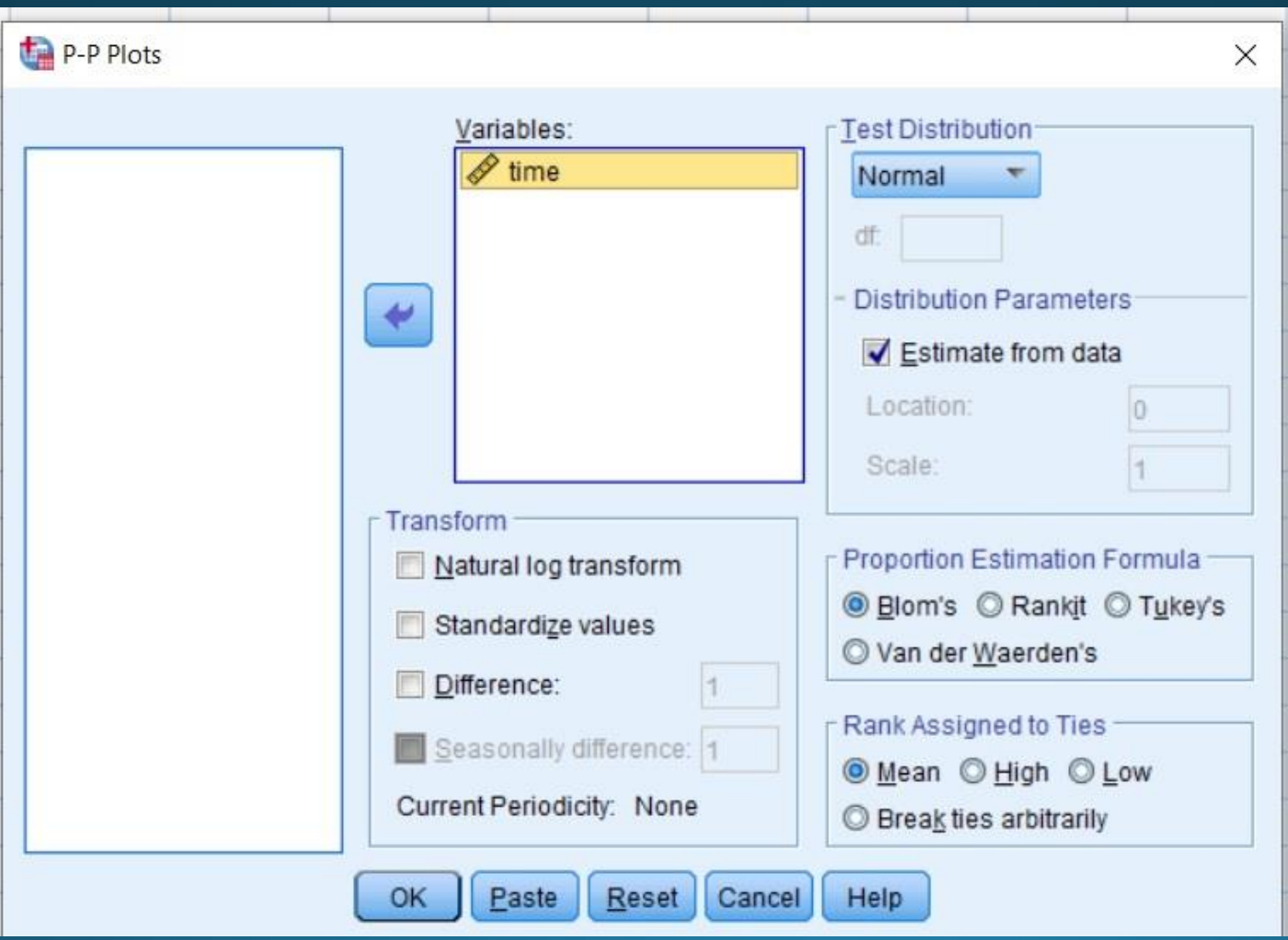

#### Γραφική απεικόνιση ποσοτικών δεδομένων ) Plot

• Πίνακας εκτιμημένων παραμέτρων της κανονικής κατανομής

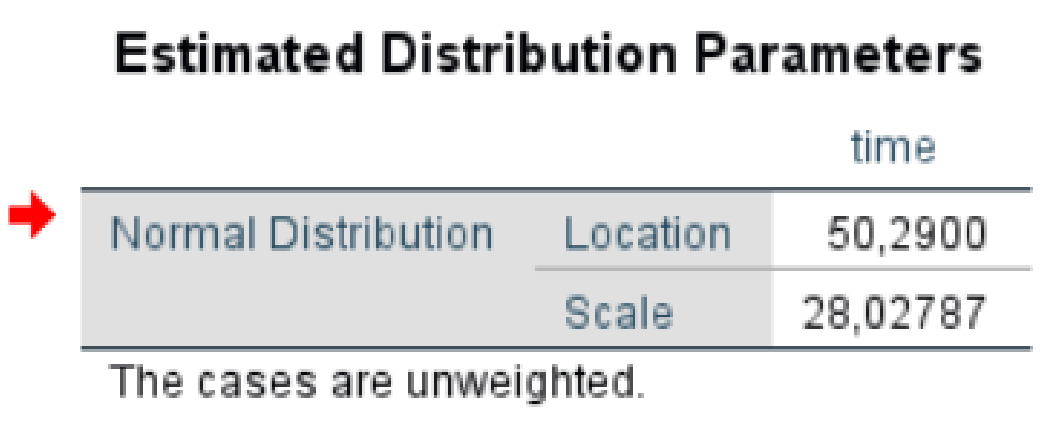

- Η μέση τιμή (location) εκτιμήθηκε 50,29
- Η τυπική απόκλιση (Scale) εκτιμήθηκε 28,027

#### Γραφική απεικόνιση ποσοτικών δεδομένων ) Plot

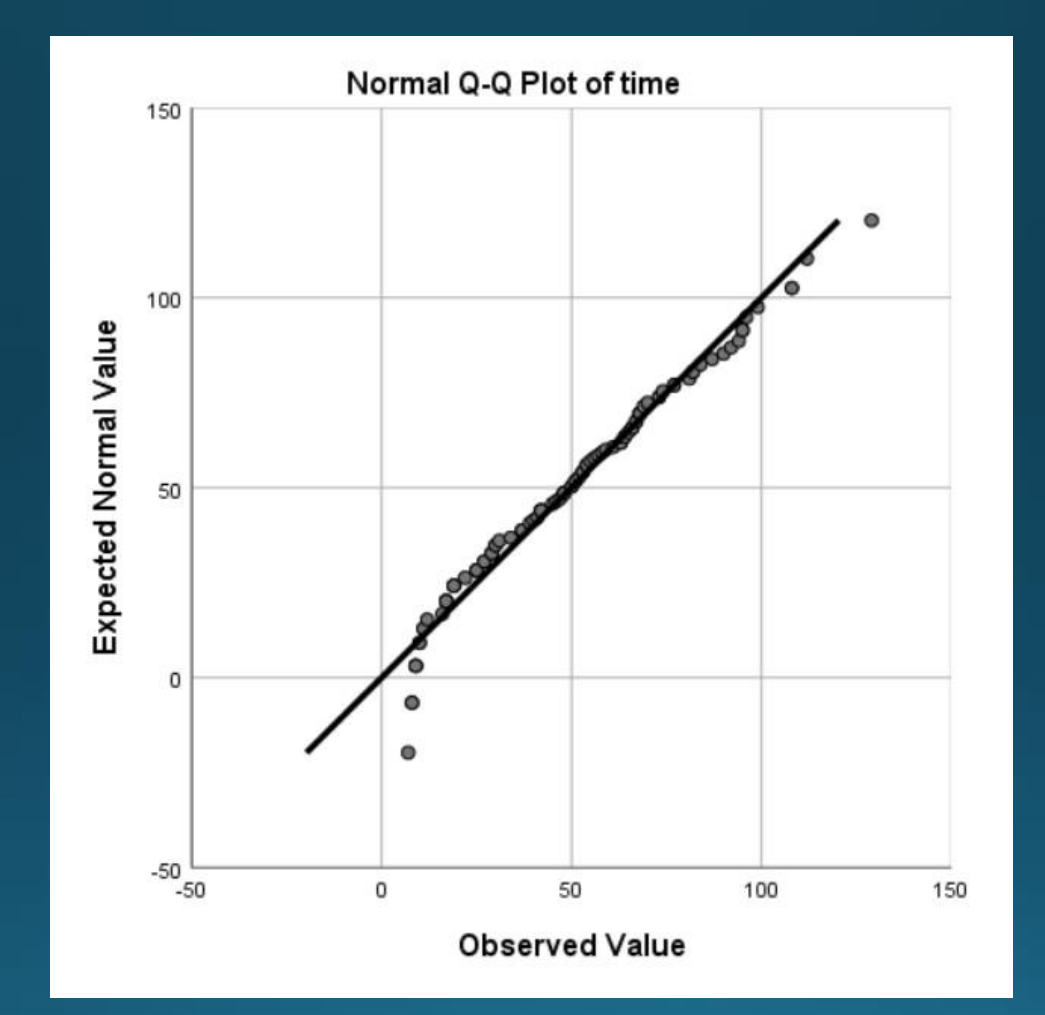

• Όλες οι τιμές βρίσκονται κοντά στη διαγώνιο -> τα δεδομένα επαληθεύεται ότι ακολουθούν την κανονική κατανομή